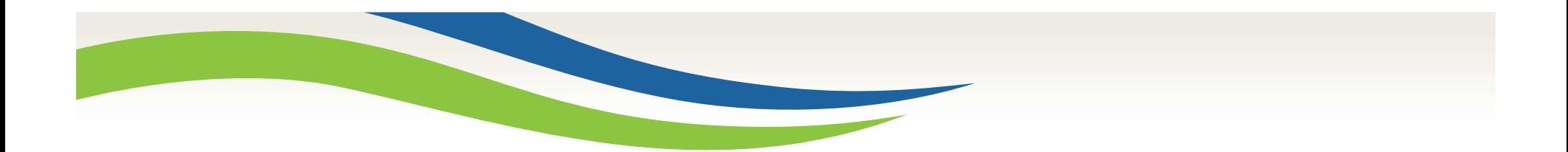

# Washington State<br>Health Care Authority

Medicaid Administrative Claiming (MAC) Random Moment Time Study (RMTS) Implementation Training

For School Districts in Washington

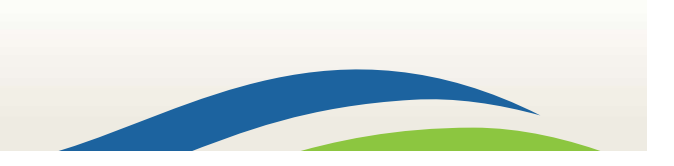

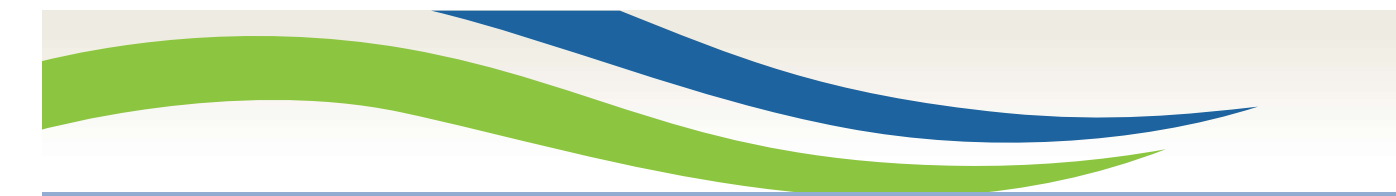

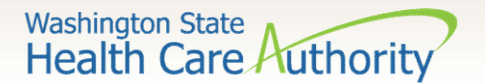

# Participation begins…..

# October 1, 2017

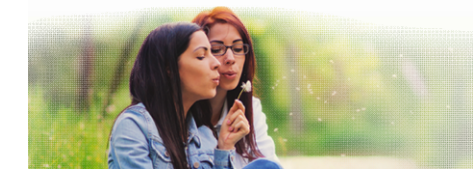

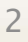

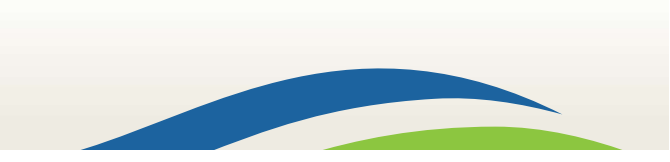

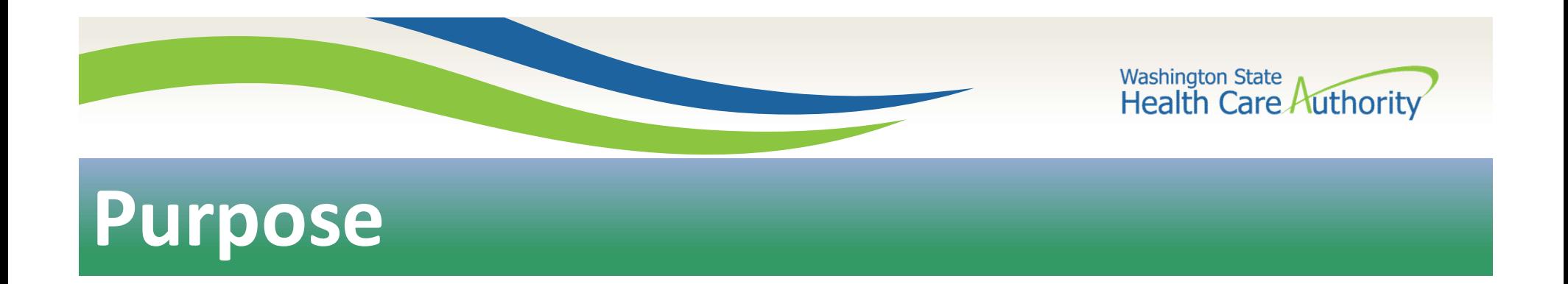

### This course provides an overview of the Random Moment Time Study (RMTS) methodology and how staff should prepare for the initial implementation.

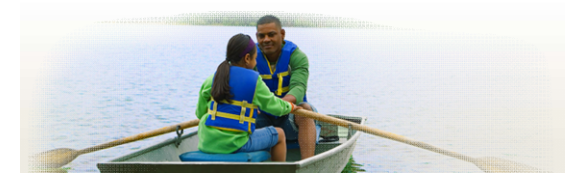

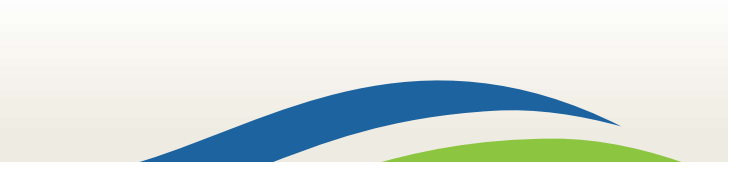

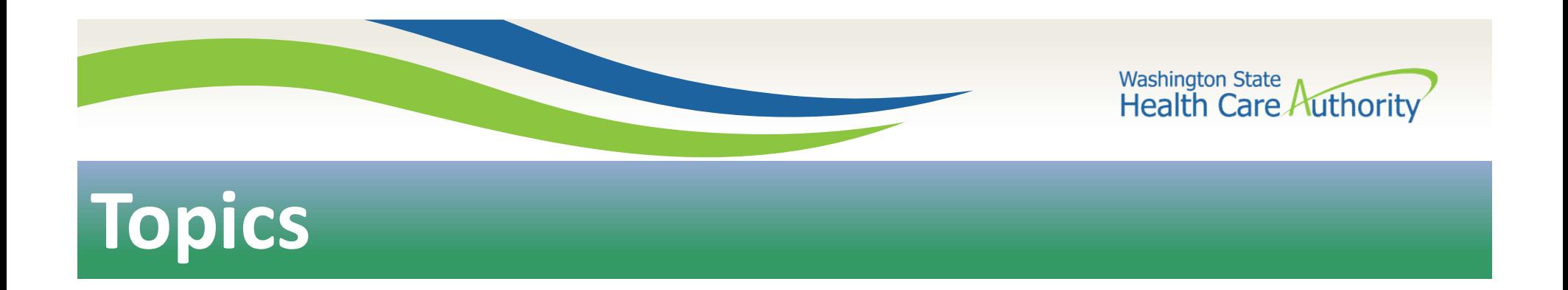

- What is Medicaid Administrative Claiming (MAC)
- Examples of MAC Activities
- MAC Background Information
- What is the Random Moment Time Study (RMTS)
- **RMTS Methodology**
- Compliance Requirements
- **Questions/Closing**

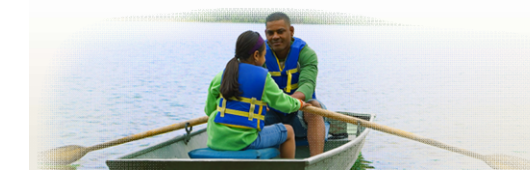

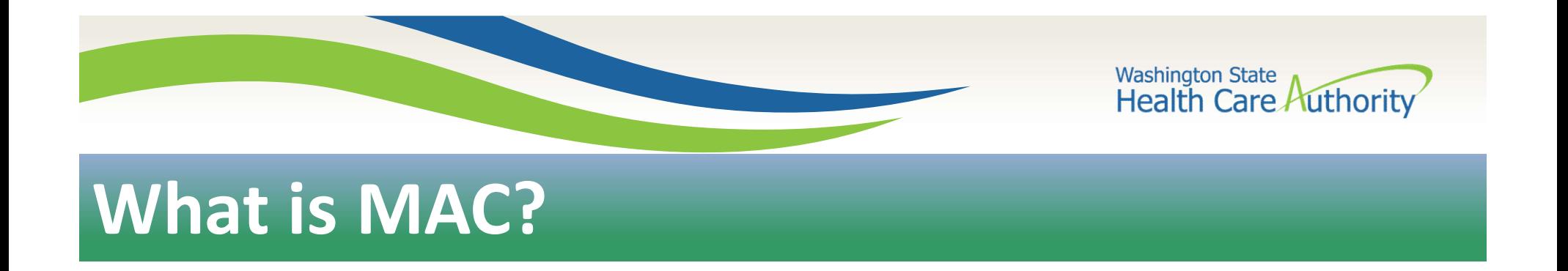

A federal reimbursement program that allows eligible governmental entities the opportunity to receive partial reimbursement for the expenses incurred when staff perform administrative activities that support the goals of the state Medicaid Plan.

5

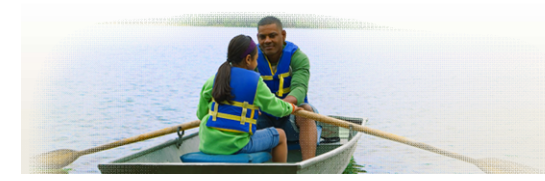

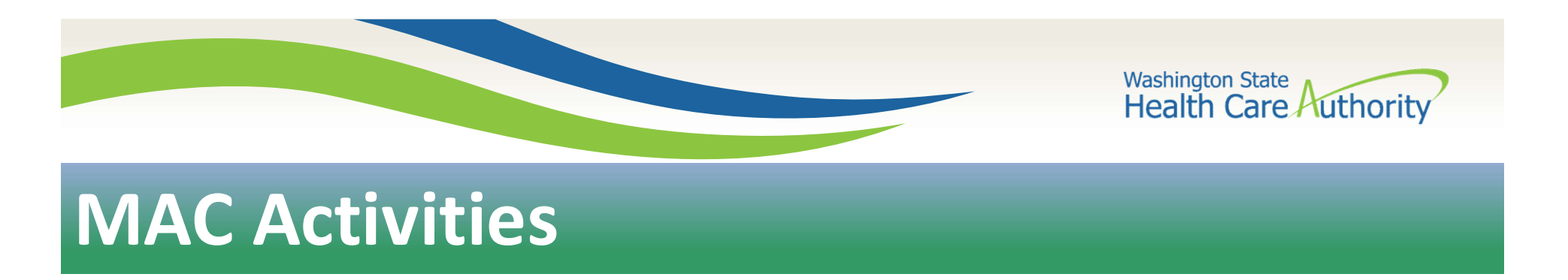

Examples of activities in support of the state Medicaid plan:

- Outreach to students and families in need of health care services.
- Assisting individuals in applying for Washington Apple Health (Medicaid) coverage.
- Arranging, coordinating, or referring students and families to transportation, translation/interpretation, or health-care services related to Medicaid.
- **•** Program planning or development that benefits Medicaid.

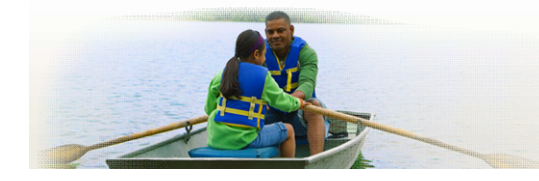

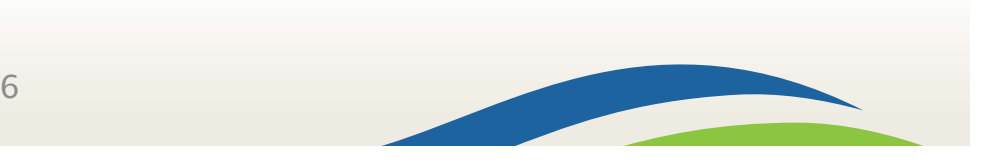

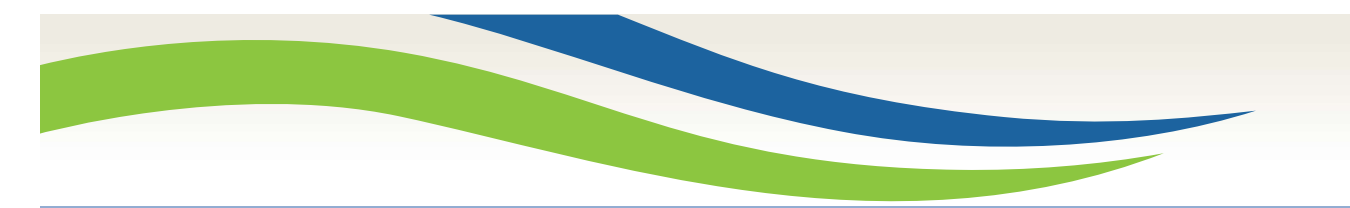

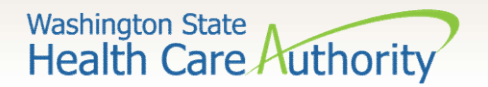

### MAC Background Information

- Centers for Medicare and Medicaid Services (CMS) is the federal agency that authorizes the MAC program.
- Health Care Authority (HCA) is the Medicaid agency in Washington state that administers the MAC program.
- University of Massachusetts Medical School (UMMS) contracts with HCA to operate the Random Moment Time Study (RMTS).

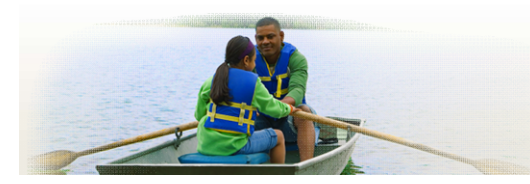

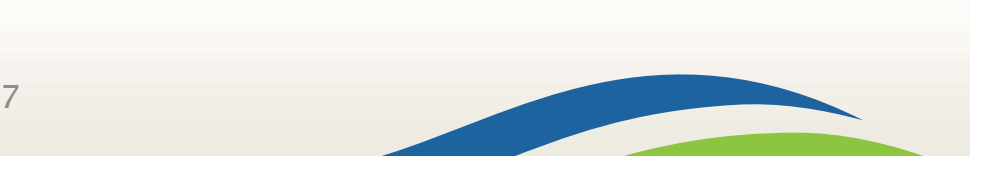

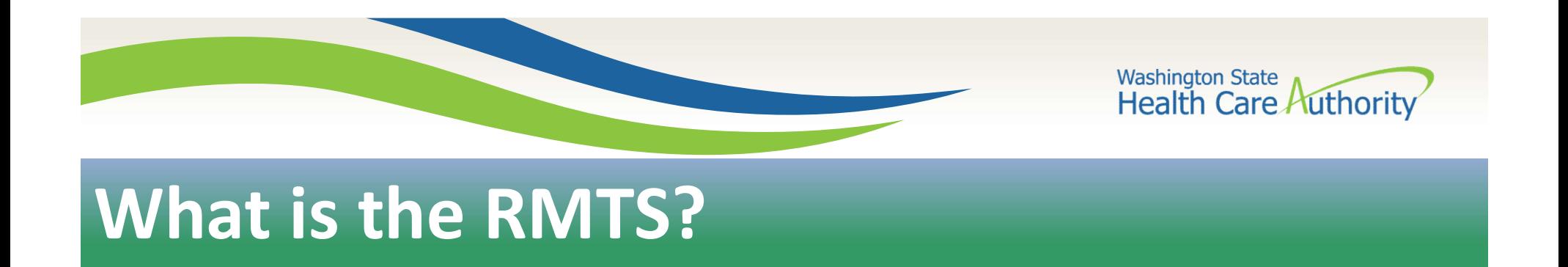

- **•** Participants receive random moments over each quarter.
- A moment is one minute in time during your normal work day.  $\bullet$
- A moment can represent both Medicaid and non Medicaid ۰ activities.
- Participant results of the RMTS are used to calculate the  $\bullet$ quarterly MAC claim.

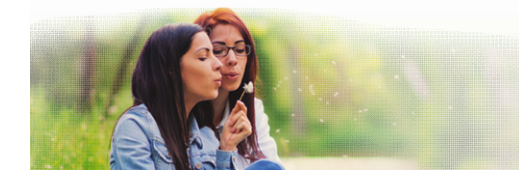

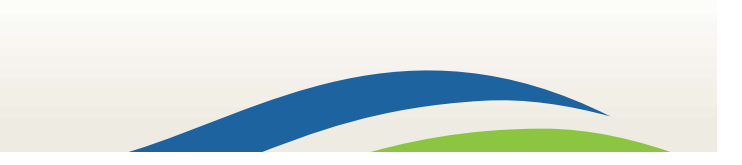

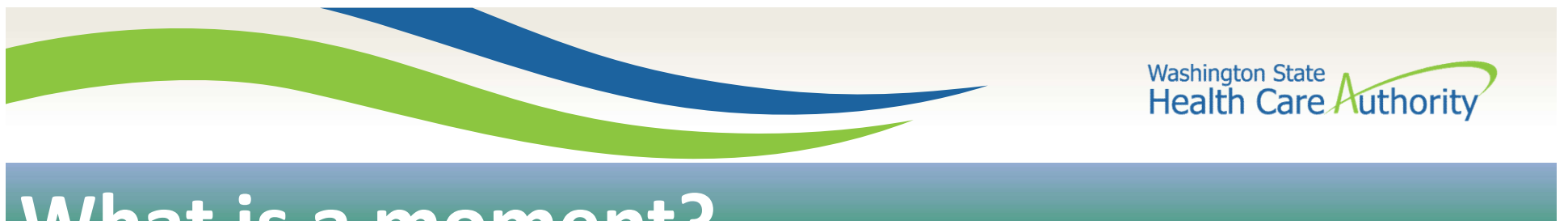

What is a moment?

You will answer four questions regarding your randomly assigned moment and certify your responses:

- 1) What type of activity were you doing?
- 2) What specifically were you doing?
- 3) Why were you performing this activity?
- 4) Who were you primarily working with?

\*Followed by a brief narrative describing your activity

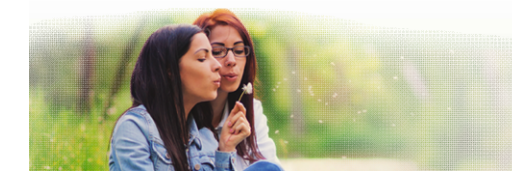

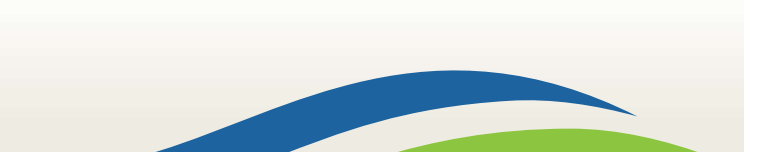

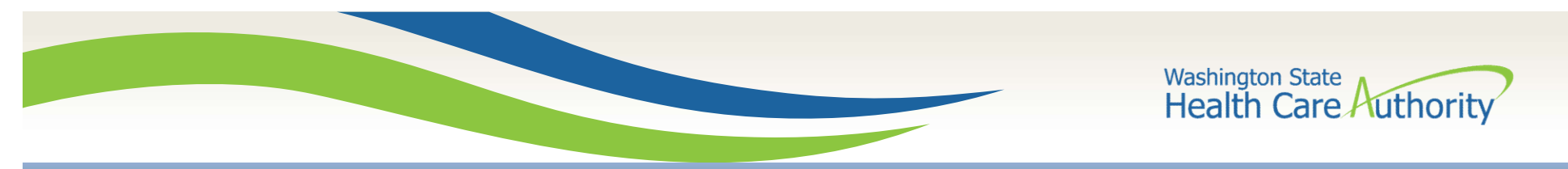

## When do I need to complete a moment?

- Since moments are randomly selected, over a quarter, it may be necessary for you to complete a single moment, multiple moments, or no moments at all.
- Moments usually take 2 to 3 minutes to complete.
- All moments need to be answered within five (5) working days.

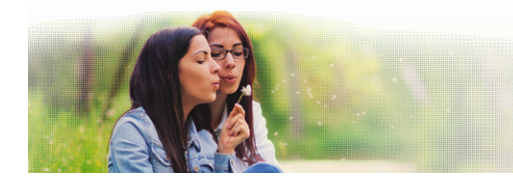

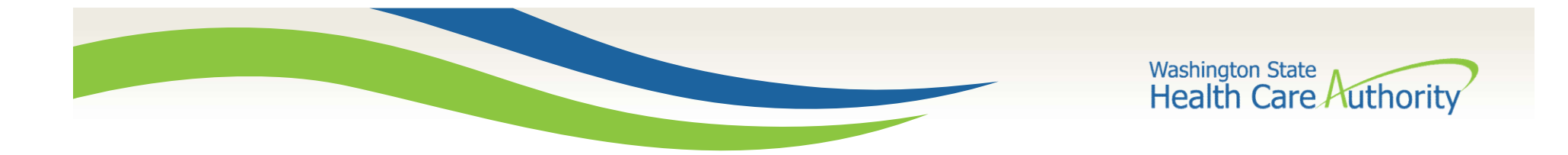

# RMTS Methodology

11

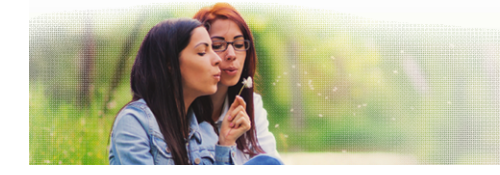

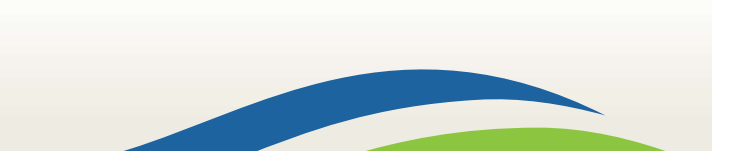

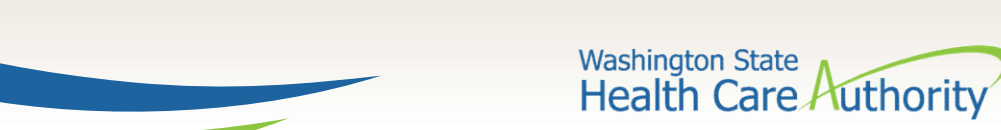

# Welcome/Welcome Back Email

#### Welcome Amanda Penguins,

This confirms your registration for the Washington State Random Moment Time Study for Public School Districts, administered by the University of Massachusetts Medical School.

If you are selected to participate in this quarter's Random Moment Time Study process, you will receive future email notification(s) that will provide you with this link to the system website https://cbe-rmts-uat.chcf-umms.org/?username=PenguiA1 where you will use the following information to log in and complete your assigned moment(s):

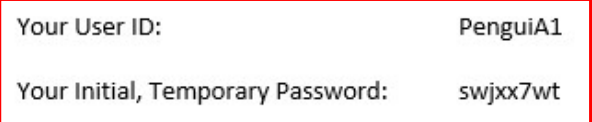

#### IMPORTANT INFORMATION:

1) Your User ID and Password are case sensitive. Enter them exactly as shown above in upper and lower-case.

2) For security reasons, when you log in for the first time, you will be asked to create a new Password. Passwords must be at least eight (8) characters long and include both letters and numbers. Once you create your private Password, the temporary Password becomes invalid.

3) If you forget your Password or need a new one, you can reset it. On the main login screen, click on the "Forgot Password?" button and follow the instructions.

4) To complete the required RMTS training login to the system and access the Online Training from the left navigation bar and follow the instructions.

Thank you for your participation.

For further assistance logging on or accessing the site, please e-mail MedicaidAdmMatch@umassmed.edu or 1-800-535-6741 For program questions please contact your HCA MAC Coordinator at MAC@hca.wa.gov or call 360-725-1907.

Thank you.

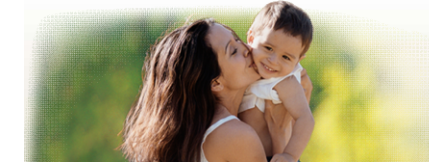

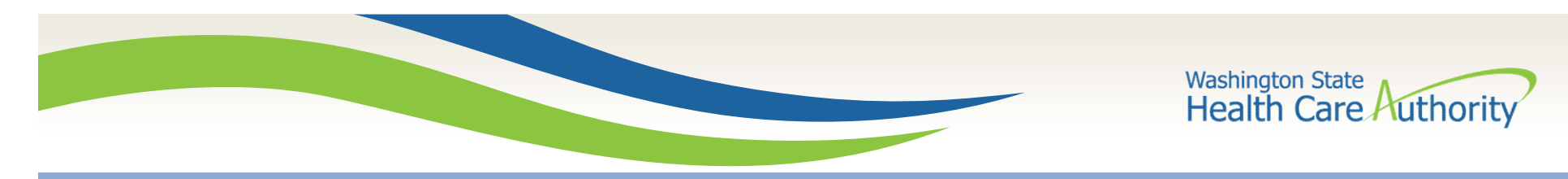

## **Login Screen**

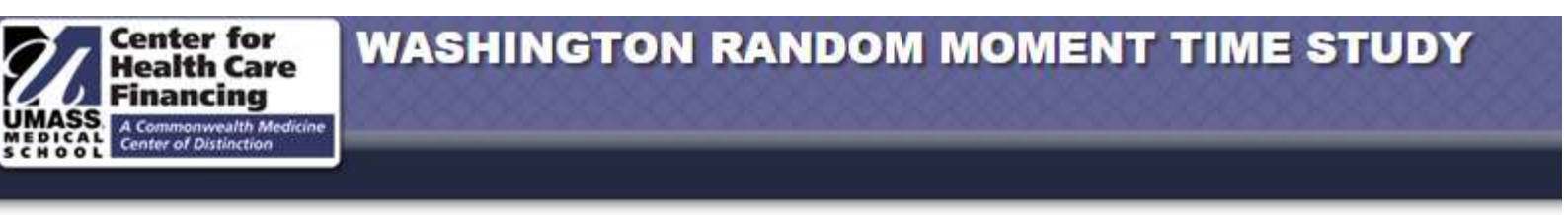

### Login

Please enter your User ID and Password. If you don't have an account, contact your System Administrator.

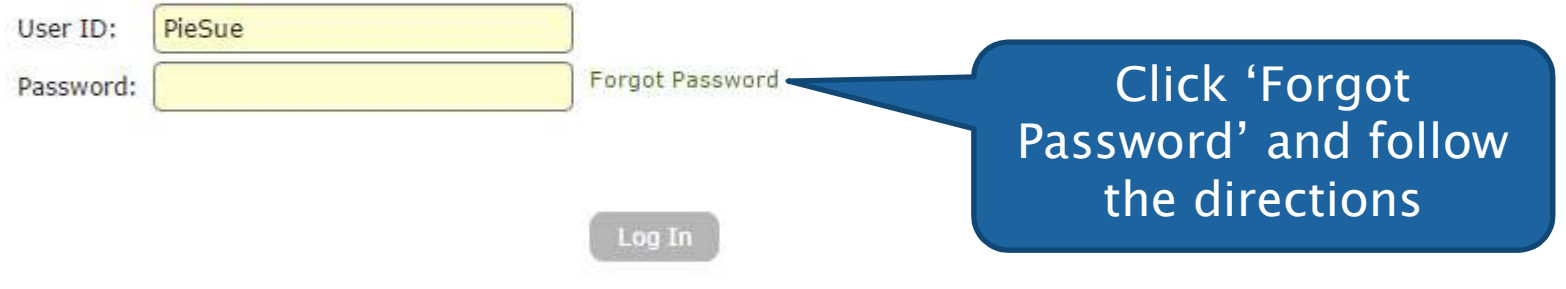

Click here to read Non-UMMS User Data Access Agreement.

Contact Us

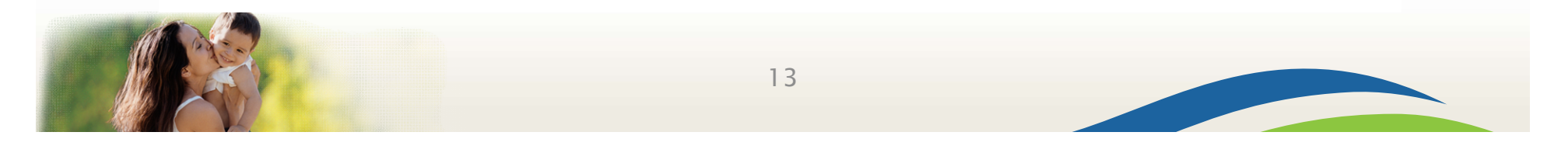

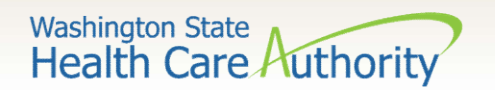

# Online Training Link

### **Random Moment Time Study**

#### **Moments**

- $\blacktriangledown$  Answer a moment (20)
- Prior Moments (11)
- $\blacktriangledown$  Messages (0)

### \*Note: Online training is required every 365 days

Welcome Brandi Bubblegum, You have been chosen to participate in the Washington State Random Moment Time Study. Your active moments are listed to the left. They will remain active for 5 working days. Please click the moment you wish to complete and answer the displayed questions. Thank you for your participation!

Training

For further assistance logging on or accessing the site, please e-mail

MedicaidAdmMatch@umassmed.edu or 1-800-535-6741. For program questions please contact your School District MAC Coordinator.

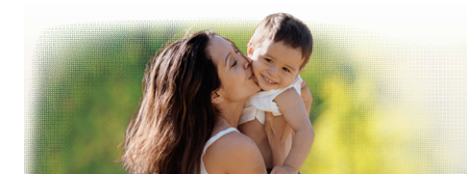

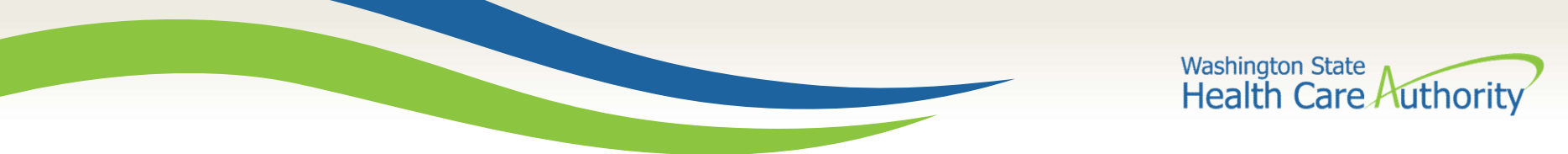

# Online Training

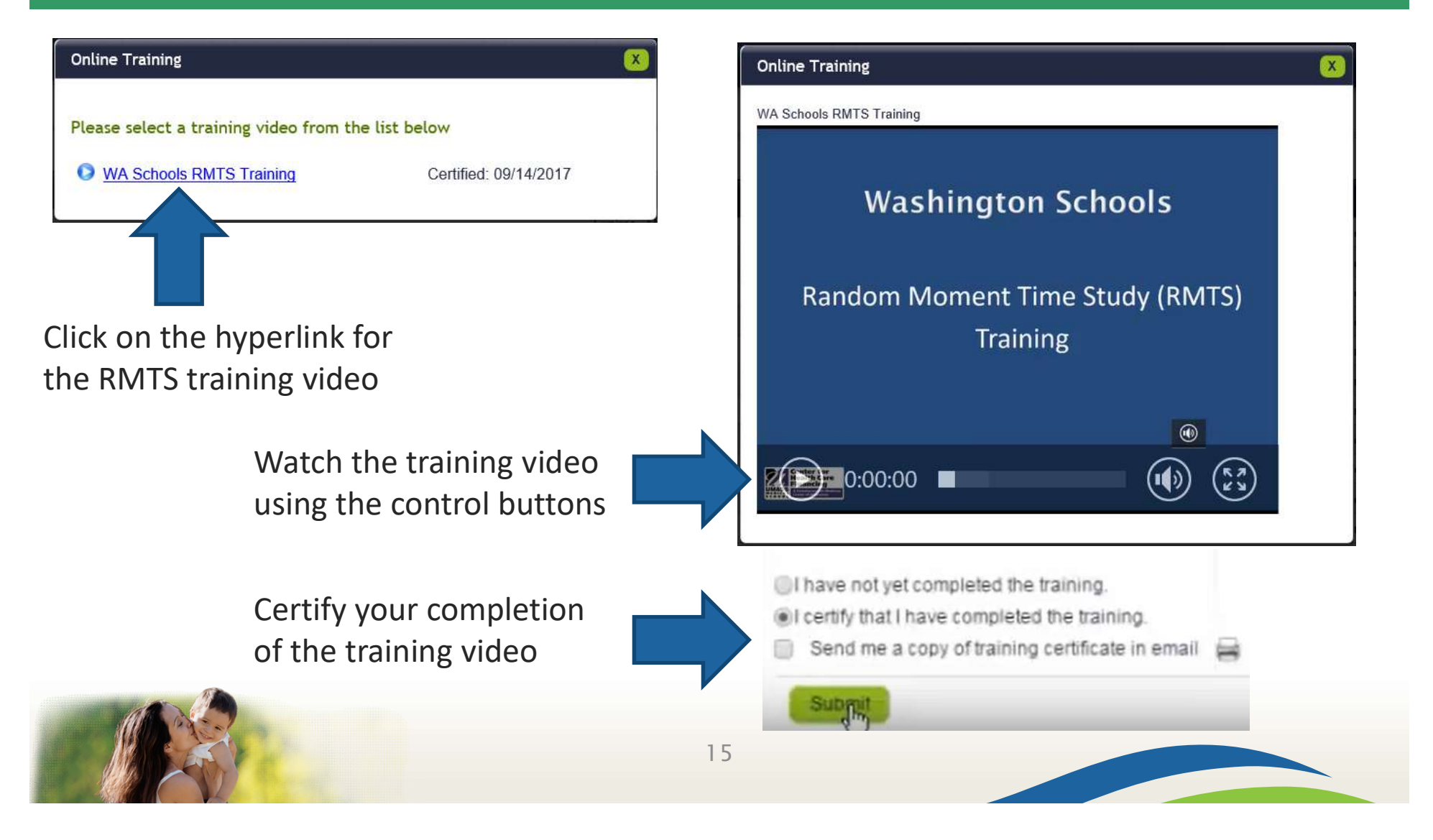

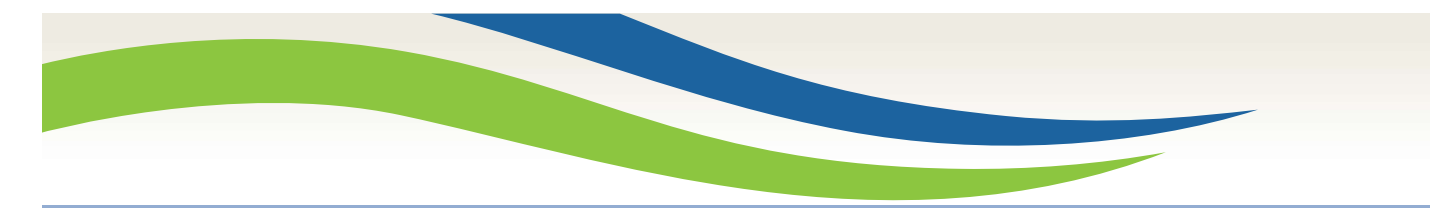

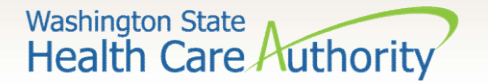

### **Moment Notification Email**

Welcome Julie Zebra,

As indicated in prior email(s), you have been selected to participate in Washington State Random Moment Time Study (RMTS) for Medicaid Administrative Claiming.

YOUR MOMENT IN TIME OCCURS AT 02/09/2017 02:32 PM. You have 5 WORKING DAYS from the time of your moment to complete your assigned moment, which expires on 02/16/2017 02:32 PM.

It is essential that you take the time to click on the link below and document your activity as soon as possible.

Your User ID is - ZebraJul

Simply click on the link below and record your activity for the assigned time:

https://cbe-rmts-uat.chcf-umms.org/?username=ZebraJul

NOTE: Your User ID, ZebraJul, will pre-populate but you need to enter your Password. If you need to have your Password reset, on the main login screen select Forgot Password? and follow the instructions.

Once you complete your moment, you may verify or edit your entry by logging in and selecting Prior Moments.

This RMTS system is designed and managed by the University of Massachusetts Medical School.

For help accessing the system, please email MedicaidAdmMatch@umassmed.edu or call 1-800-535-6741.

For further assistance, please email your HCA MAC Coordinator at MAC@hca.wa.gov or call 360-725-1907

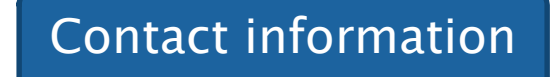

Thank you for your participation.

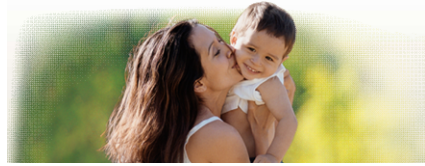

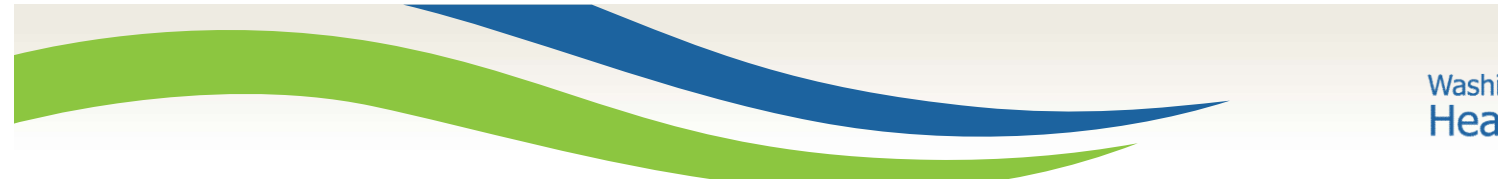

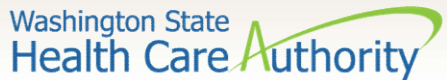

MedicaidAdmMatch@umassmed.edu or 1-800-535-6741. For program questions please contact your HCA MAC Coordinator at MAC@hca.wa.gov

or call 360-725-1907.

### Active Moments

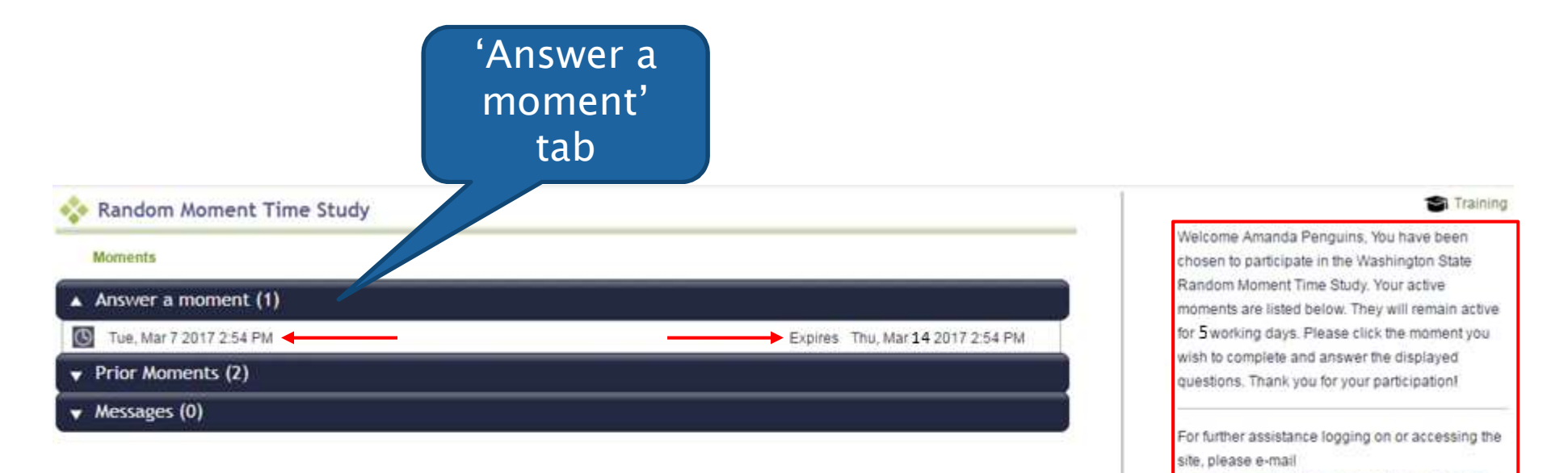

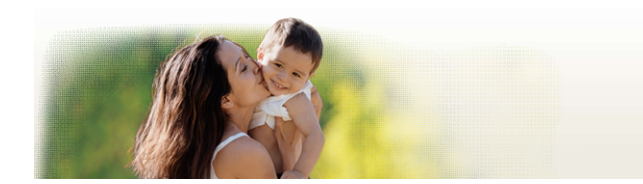

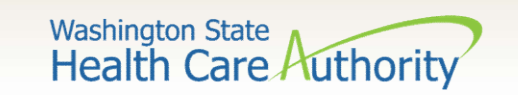

### Answering a Moment

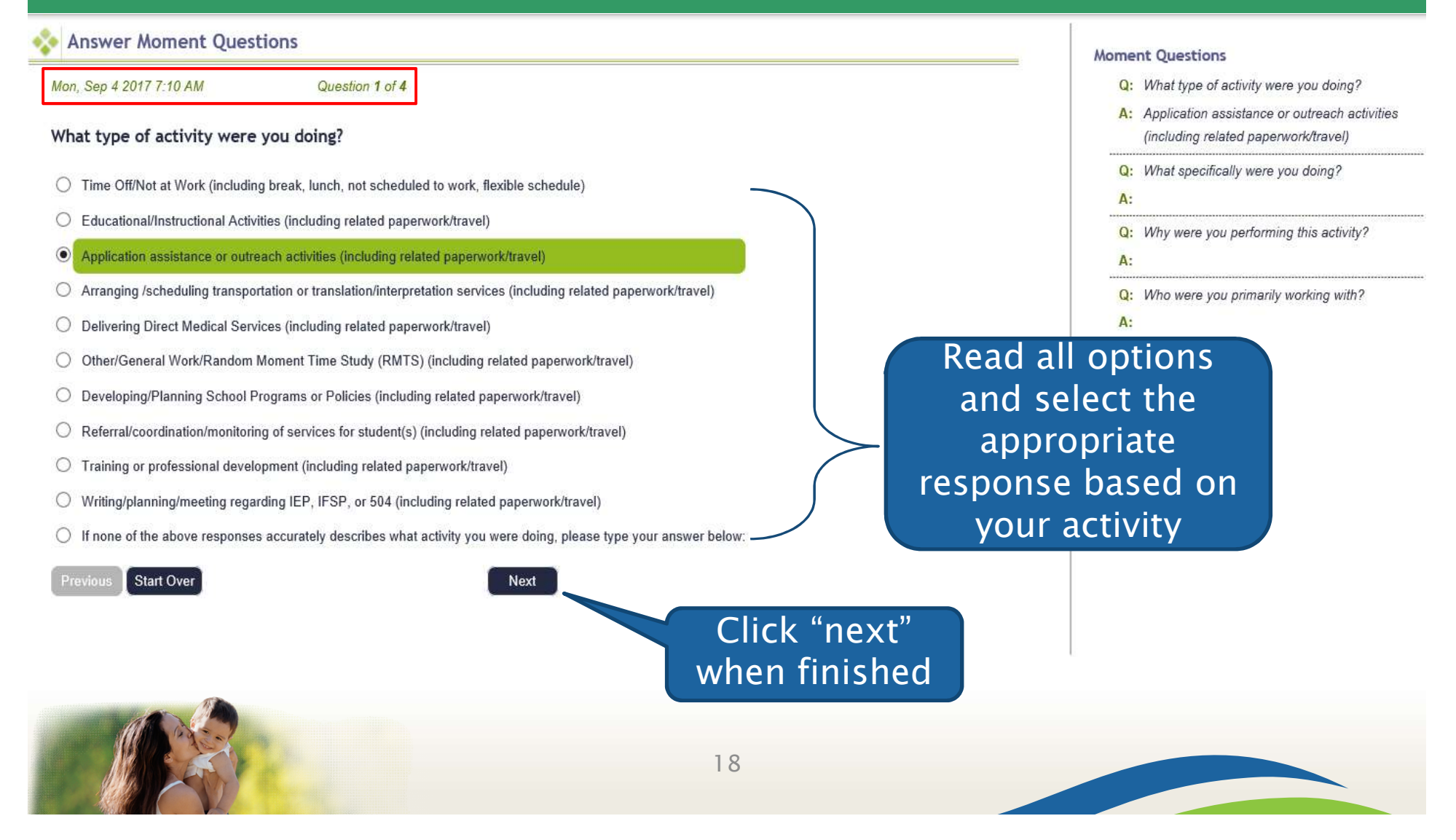

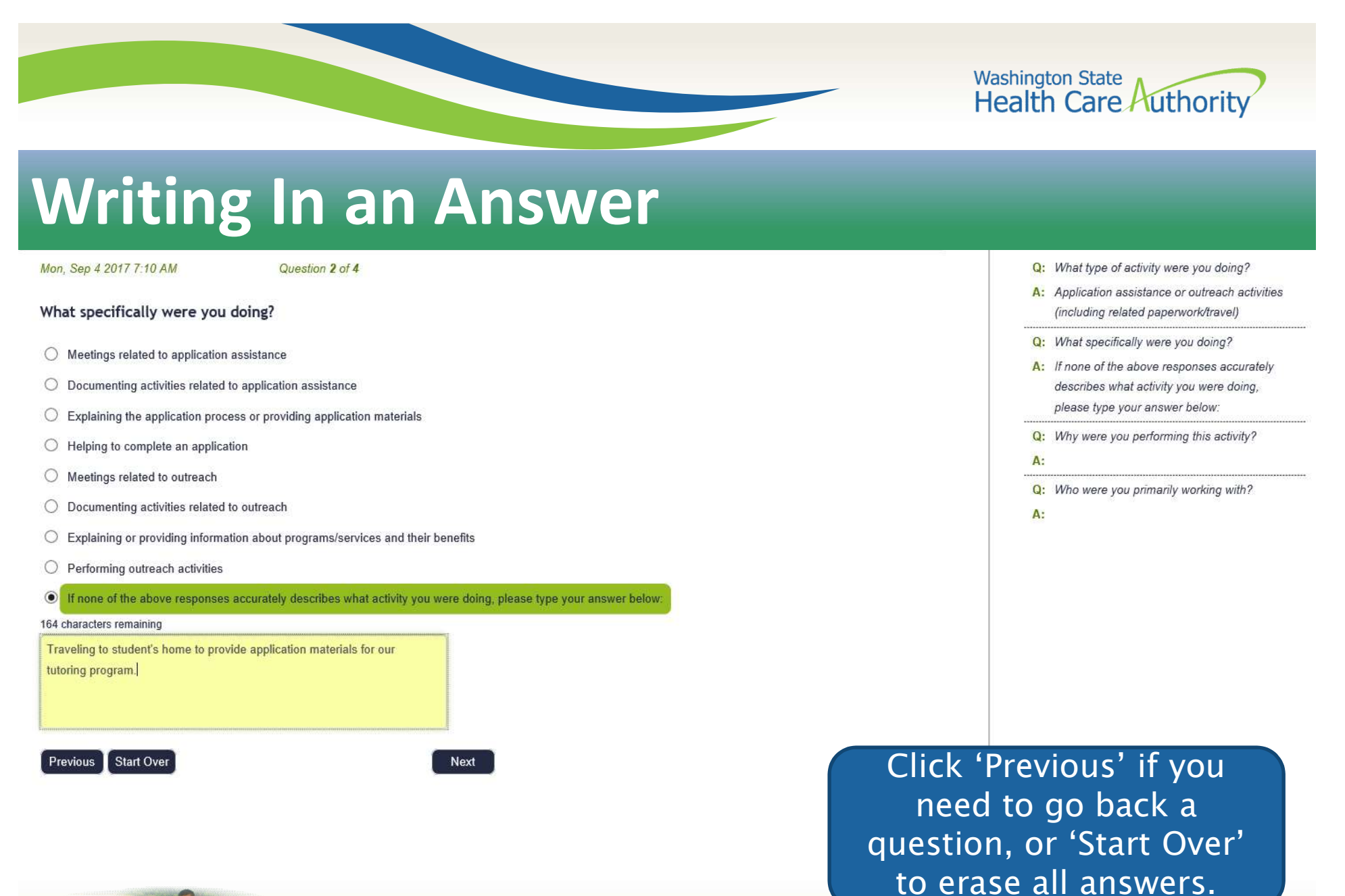

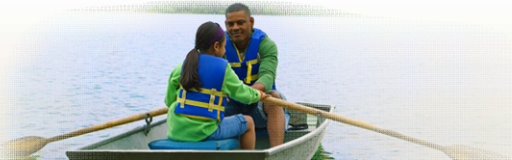

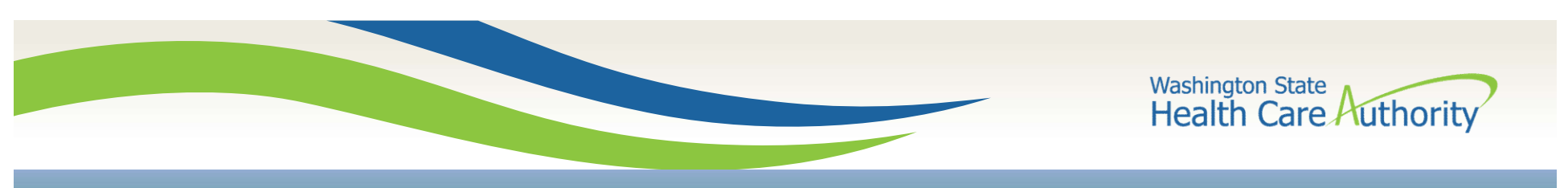

# Review Moment Answers

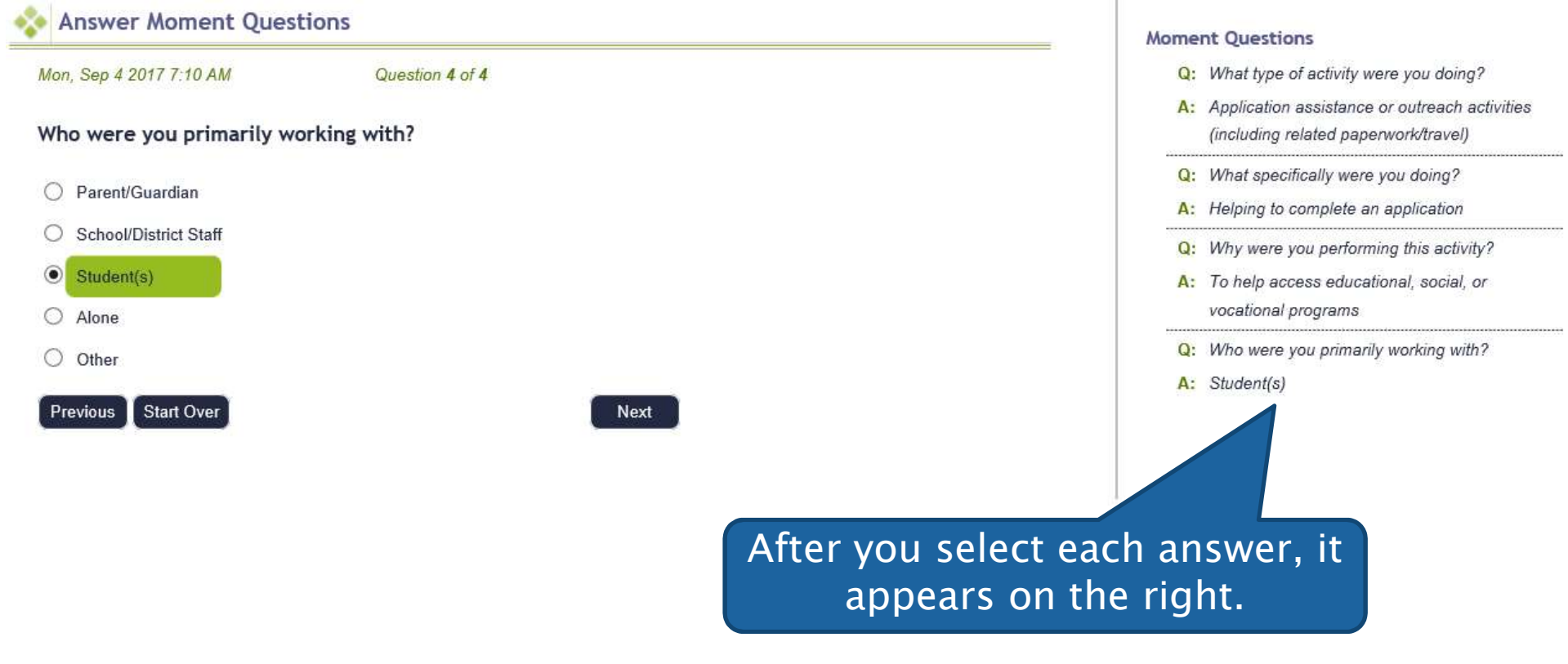

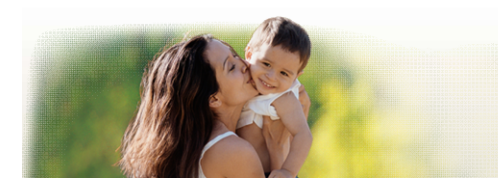

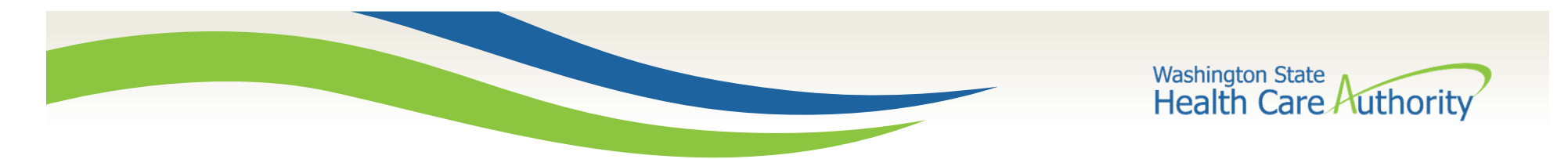

### **Narrative Required**

#### Answer Moment Questions

#### Mon, Sep 4 2017 7:10 AM

REQUIRED: Narrative for documentation of activity (limited to 250 characters)

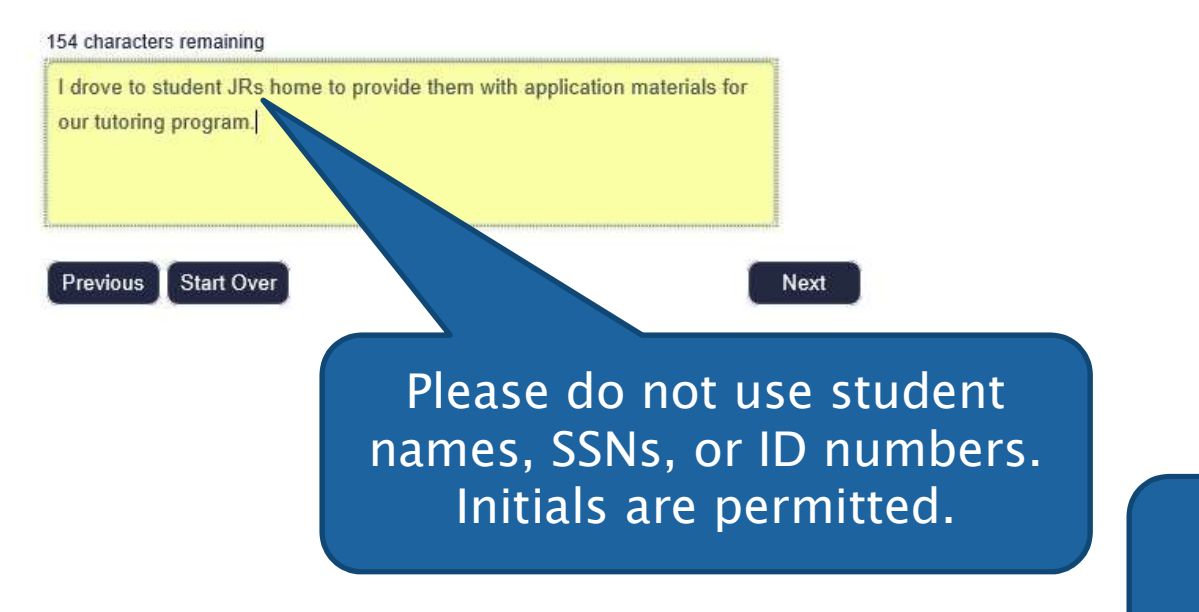

#### **Moment Questions**

Q: What type of activity were you doing?

- A: Application assistance or outreach activities (including related paperwork/travel)
- Q: What specifically were you doing?
- A: Helping to complete an application
- Q: Why were you performing this activity?
- A: To help access educational, social, or vocational programs
- Q: Who were you primarily working with?
- A: Student(s)

Use the narrative to briefly sum up the activity and provide any additional relevant details.

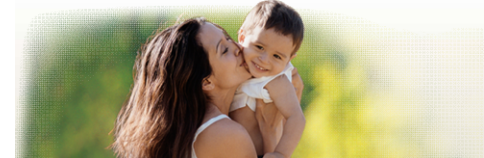

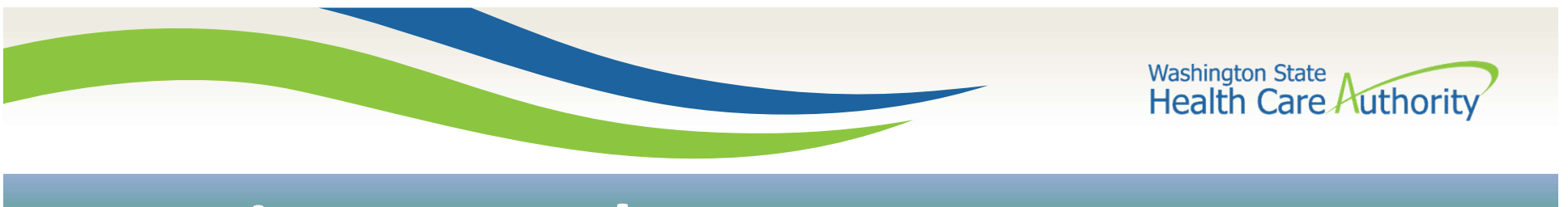

# Narrative Examples

- Referring E.S. and his family to online resources to apply for Medicaid benefits.
- Providing general supervision of students at lunch
- Giving required immunizations to a student
- Scheduling transportation for an educational program/activity.
- Attending an in-service training regarding school emergency protocols.

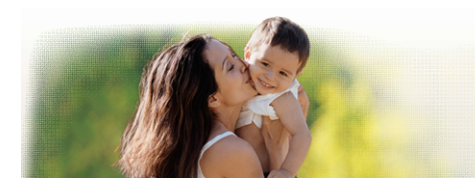

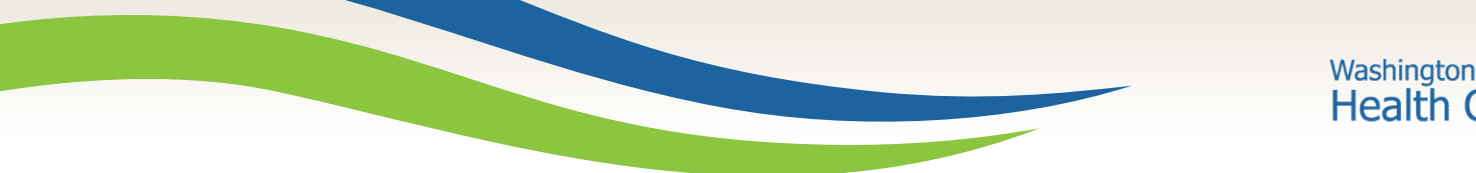

### **Washington State Health Care Authority**

Check the box,

and click

'Submit' when

finished.

### **Certify Your Answers**

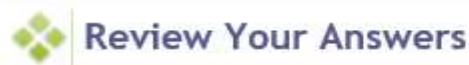

#### Mon, Sep 4 2017 7:10 AM

- Q: What type of activity were you doing?
- A: Application assistance or outreach activities (including related paperwork/travel)
- Q: What specifically were you doing?
- A: Helping to complete an application
- Q: Why were you performing this activity?
- A: To help access educational, social, or vocational programs
- Q: Who were you primarily working with?
- A: Student(s)
- Q: REQUIRED: Narrative for documentation of activity (limited to 250 characters)
- A: I drove to student JRs home to provide them with application materials for our tutoring program.

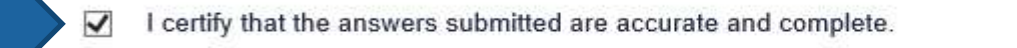

**Previous Start Over**  Submit

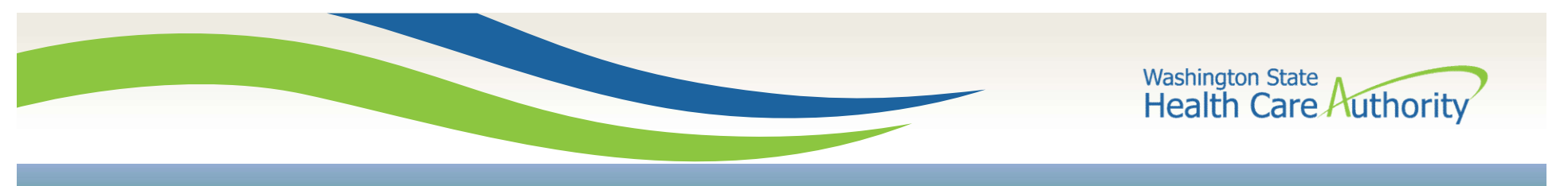

### Completing A Moment

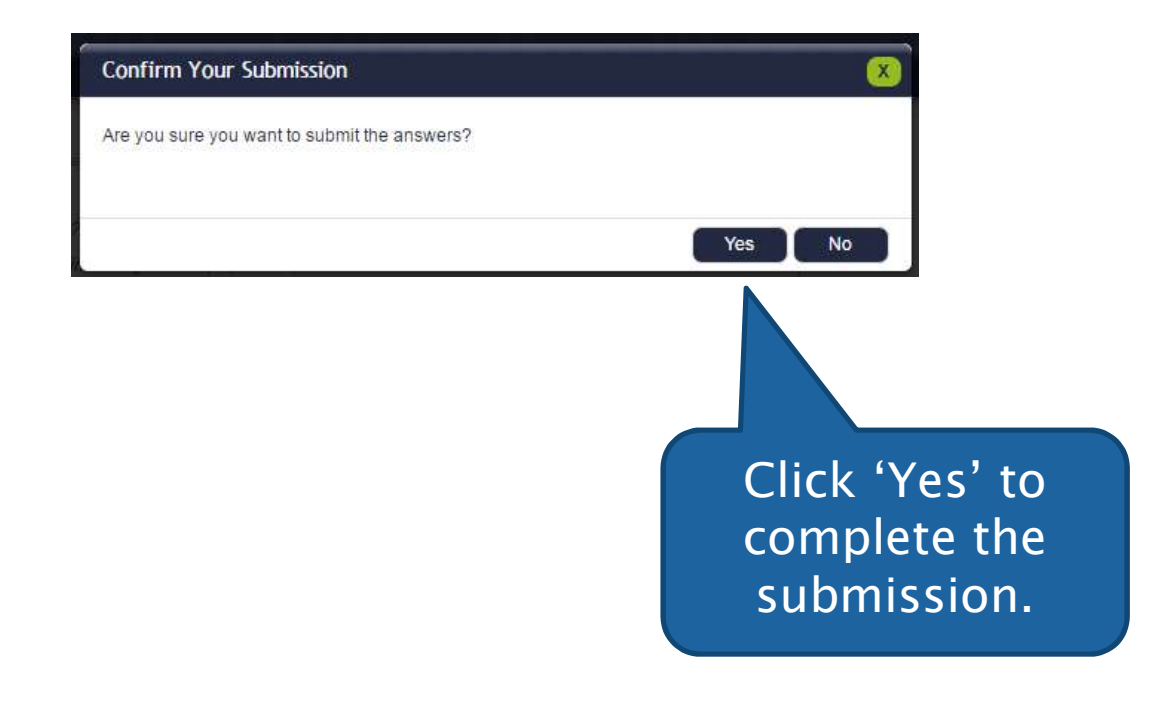

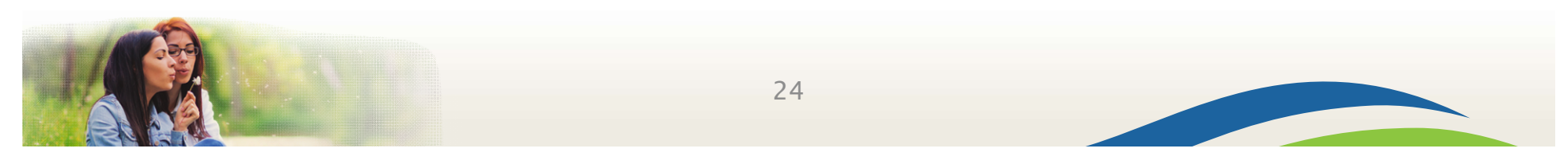

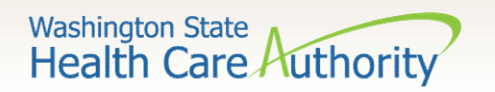

### **Moment Confirmation**

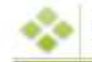

**Submitted Moment** 

Mon, Sep 4 2017 7:10 AM

### Submission Confirmation Number: CBE-WA-SCHOOLS-2794506-274279

- Q: What type of activity were you doing?
- A: Application assistance or outreach activities (including related paperwork/travel)
- Q: What specifically were you doing?
- A: Helping to complete an application
- Q: Why were you performing this activity?
- A: To help access educational, social, or vocational programs
- Q: Who were you primarily working with?
- A: Student(s)
- Q: REQUIRED: Narrative for documentation of activity (limited to 250 characters)
- A: I drove to student JRs home to provide them with application materials for our tutoring program.
- I certify that the answers submitted are accurate and complete.

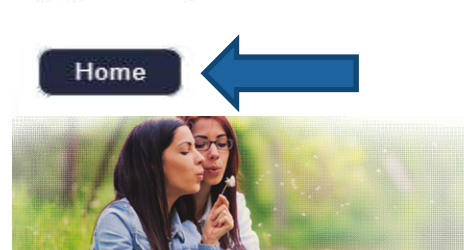

You will see a 'Submission **Confirmation Number.'** Click 'Home' to return to the main page.

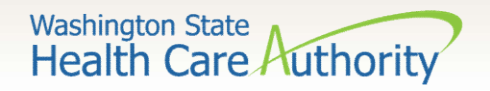

### Edit Prior Moments

Random Moment Time Study

**Moments** 

'Prior Moments' tab.

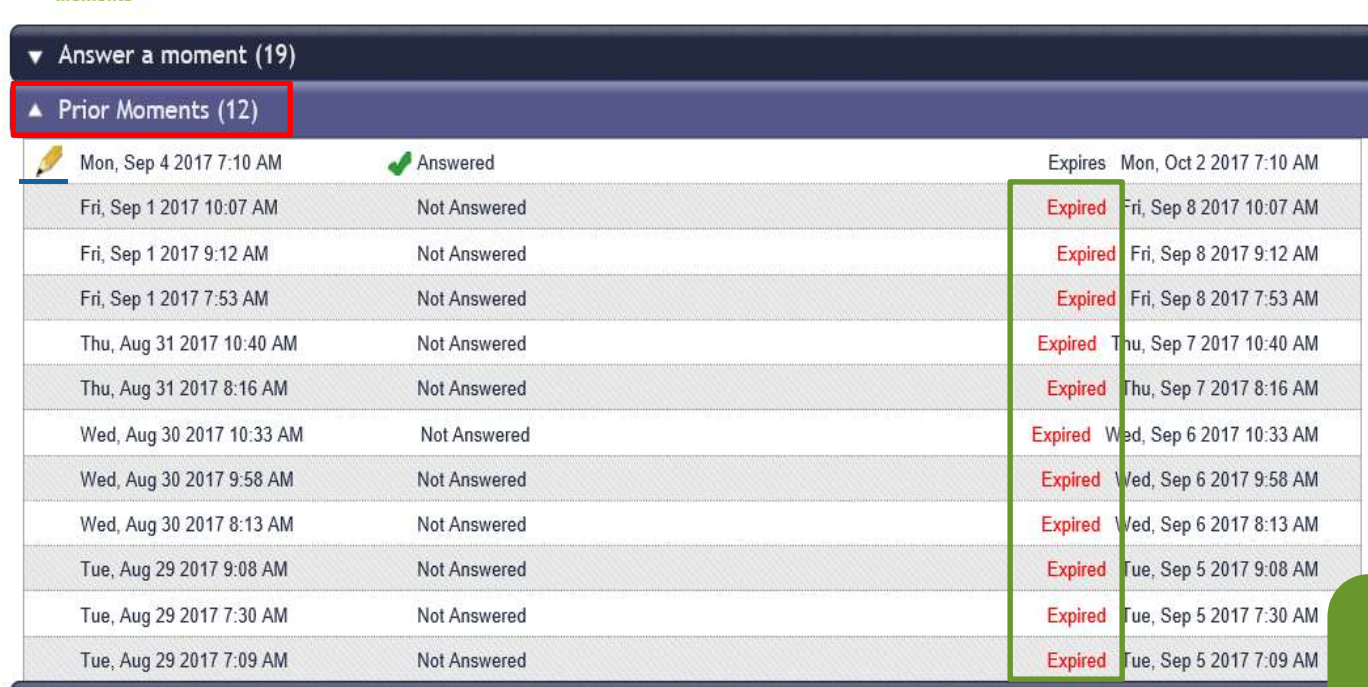

Training

Welcome Brandi Bubblegum, You have been chosen to participate in the Washington State Random Moment Time Study. Your active moments are listed to the left. They will remain active for 5 working days. Please click the moment you wish to complete and answer the displayed questions. Thank you for your participation!

For further assistance logging on or accessing the site, please e-mail

MedicaidAdmMatch@umassmed.edu or 1-800-535-6741. For program questions please contact your School District MAC Coordinator.

'Expired' moments are past the grace period and cannot be edited.

Moments with a pencil in front can be edited.

26

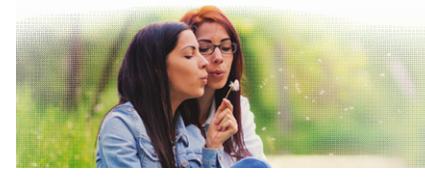

Messages (0)

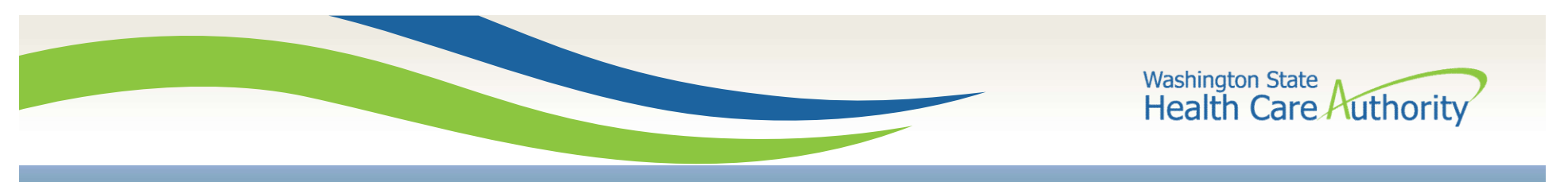

### Follow-up Questions

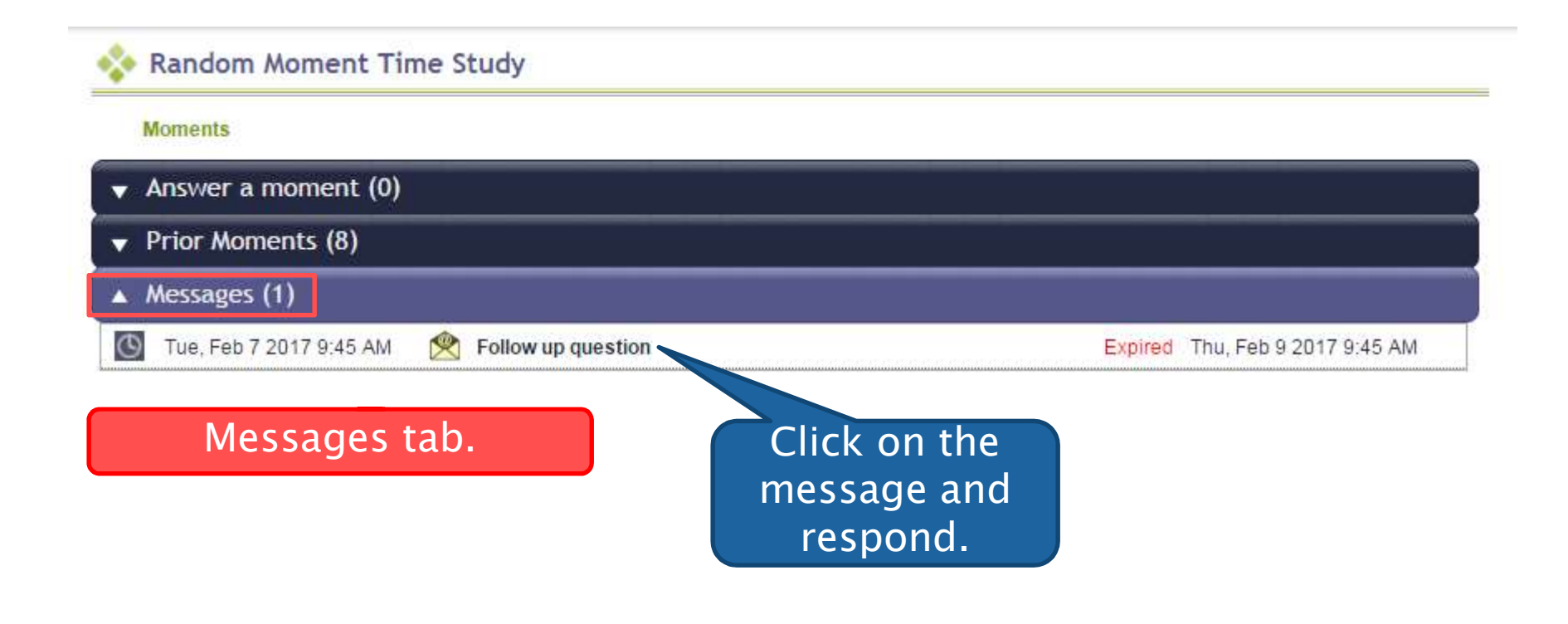

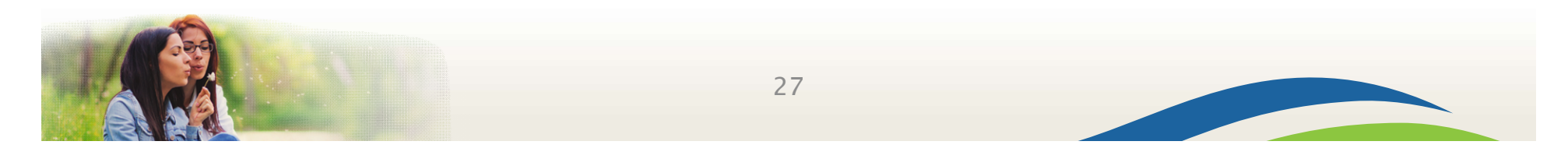

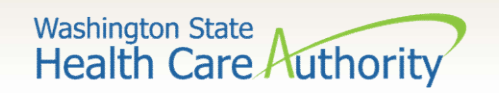

## Answering a Follow-up Question

#### **Co** View Moment

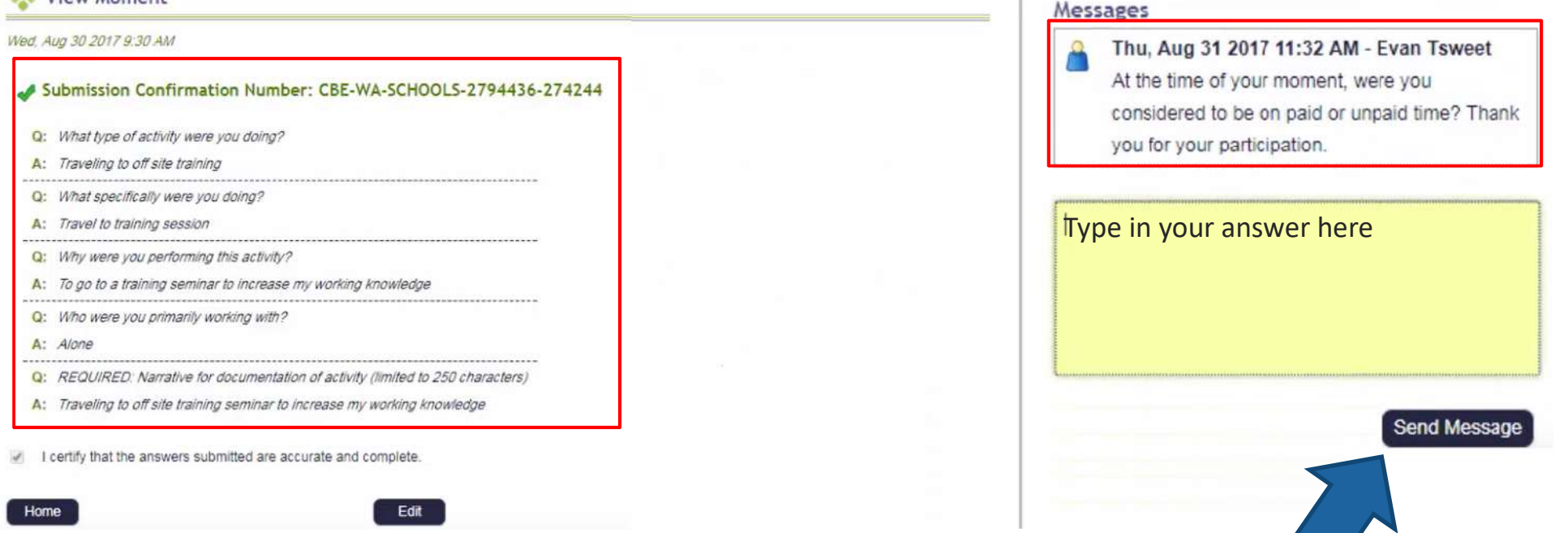

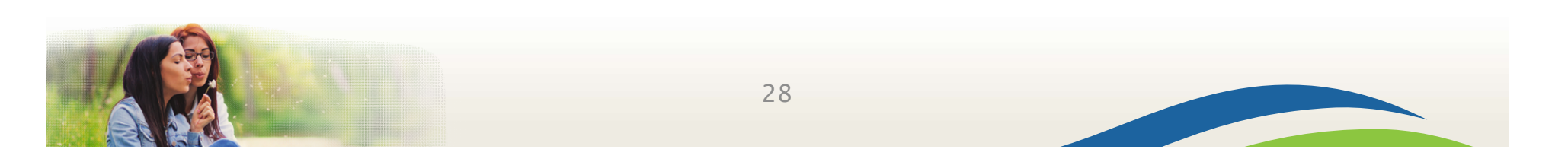

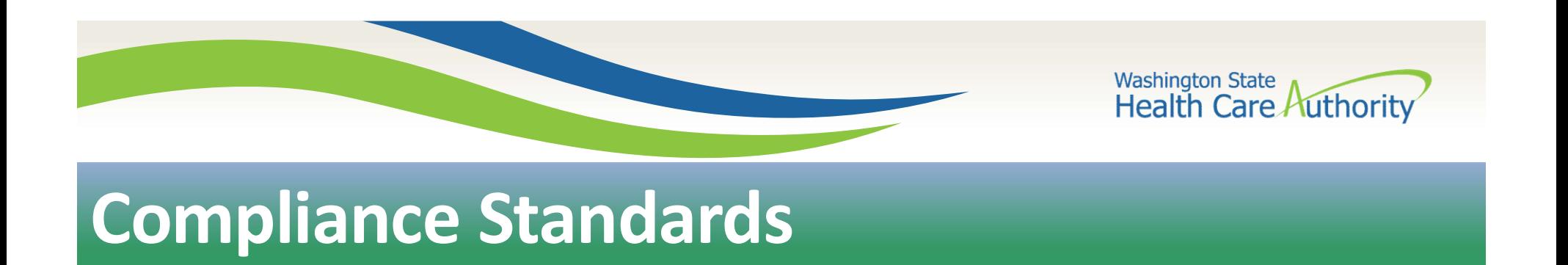

- 85% of the moments are required to be answered within five (5) working days of the moment occurrence
- **.** Inform the MAC Coordinator of extended absences
- School Districts may not receive full reimbursement if it does not meet standards

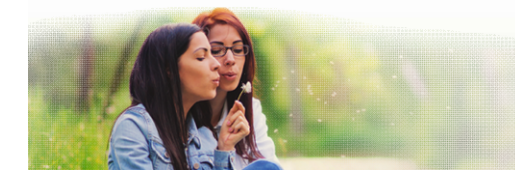

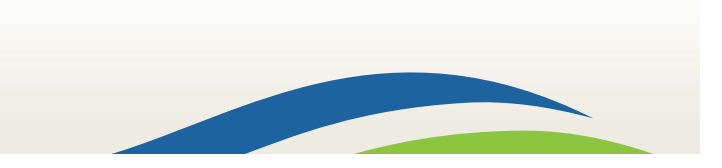

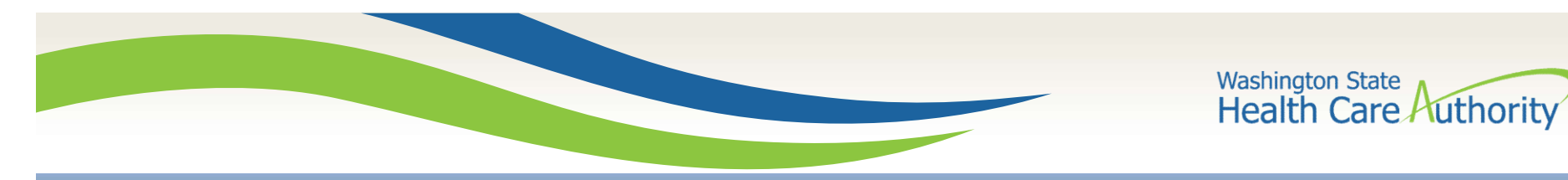

### **Moment Reminder Email**

Welcome Sandra Eighteen,

You were recently selected to participate in Washington State's, Medicaid Administrative Claiming, Random Moment Time Study administered by the University of Massachusetts Medical School. Our records indicate you have not yet completed your last moment.

Your participation is an important part of the Medicaid Administrative Claiming program that helps ensure all Washington residents have access to appropriate health care. Please complete your moment which occurred on 01/26/2017 05:00 AM before it expires.

Simply click on the link below and record your activity for the assigned time: https://cbe-rmts-uat.chcf-umms.org/?username=EighteeS

Your User ID is EighteeS

Thank you for your attention and commitment to this random moment time study program.

NOTE: Your User ID, EighteeS, will pre-populate but you need to enter your Password. If you need to have your Password reset, on the main login screen select Forgot Password and follow the instructions.

For help accessing the system, please email MedicaidAdmMatch@umassmed.edu or call 1-800-535-6741.

For further assistance, please email your HCA MAC Coordinator at MAC@hca.wa.gov or call 360-725-1907.

Thank you for your participation.

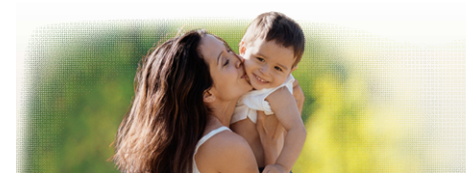

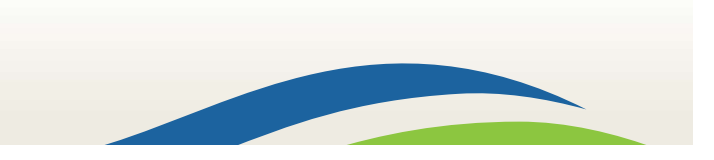

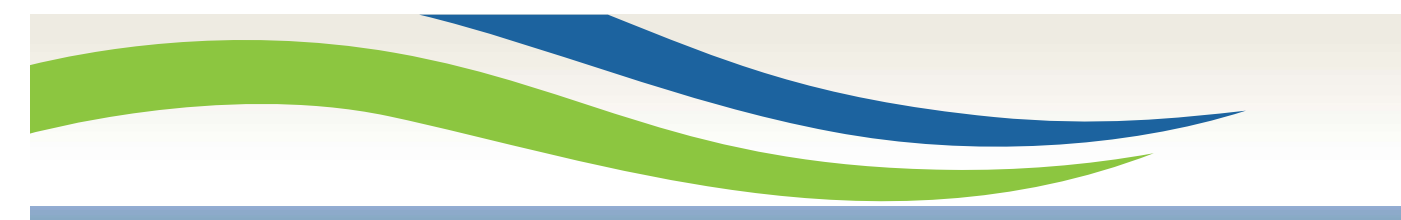

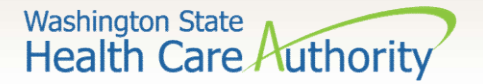

## Questions & Closing

### Jonathan Rush, MAC Program Manager

Medicaid Program Operations and Integrity Tel: 360-725-1842 Jonathan.rush@hca.wa.gov

### Laura Pierpoint, MAC Program Specialist

Medicaid Program Operations and Integrity Tel: 360-725-1665 Laura.pierpoint@hca.wa.gov

### Katherine Hudson, MAC Program Specialist

Medicaid Program Operations and Integrity Tel: 360-725-1950 Katherine.hudson@hca.wa.gov

Kevin Curry, MAC Program Specialist Medicaid Program Operations and Integrity Tel: 360-725-1589 Kevin.curry@hca.wa.gov Kevin Curry, MAC Program Specialist<br>
Medicaid Program Operations and Integrity<br>
Tel: 360-725-1589<br>
Kevin.curry@hca.wa.gov<br>
Kevin.curry@hca.wa.gov<br>
Tel: 800-535-6741 (7:30 am – 7:30 pm EST)<br>
MedicaidAdmMatch@umassmed.edu<br>
T

University of Massachusetts Medical School RMTS Support Team MedicaidAdmMatch@umassmed.edu

### More information is available at

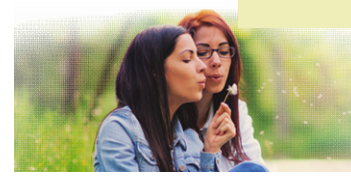

31